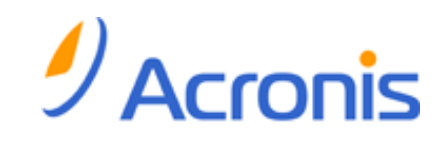

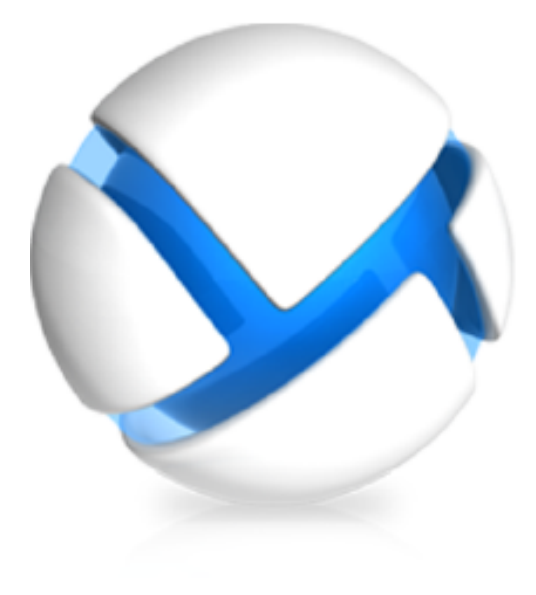

# **Acronis Backup & Recovery 11 Update 0**

설치 안내서

다음 버전에 적용:

- □ Advanced Server
- $\Box$  Virtual Edition
- □ Advanced Server SBS Edition
- Advanced Workstation
- $\square$  Server for Linux
- Server for Windows
- Workstation

Copyright © Acronis, Inc., 2000-2011.모든 권리는 저작권자의 소유입니다.

"Acronis"과(와) "Acronis Secure Zone"은(는) Acronis, Inc.의 등록 상표입니다.

"Acronis Compute with Confidence", "Acronis Startup Recovery Manager", "Acronis Active Restore" 및 Acronis 로고는 Acronis, Inc.의 상표입니다.

Linux 는 Linus Torvalds 의 등록 상표입니다.

VMware 와 VMware Ready 는 미국 및/또는 다른 관할지에서 VMware, Inc.의 상표 및/또는 등록 상표입니다.

Windows 와 MS-DOS 는 Microsoft Corporation 의 등록 상표입니다.

언급된 다른 모든 상표와 저작권은 해당 소유권자의 자산입니다.

저작권 소유자의 명시적인 허가 없이 본 문서를 상당 부분 수정한 버전을 배포하는 것은 금지됩니다.

저작권 소유자로부터 사전 허가를 받지 않는 한 어떠한 형태의 표준(종이) 서적으로도 상업적인 목적으로 본 저작물이나 파생 저작물을 배포할 수 없습니다.

문서는 "있는 그대로" 제공되며 상품성, 특정 목적에의 적합성 및 비침해에 대한 묵시적인 보증을 포함하여 모든 명시적이거나 묵시적인 조건, 표시와 보증을 부인하나 이러한 부인이 법적으로 무효인 경우는 제외됩니다.

타사 코드가 소프트웨어 및/또는 서비스와 함께 제공될 수 있습니다. 타사에 대한 라이센스 조항은 루트 설치 디렉토리에 있는 license.txt 파일에 자세히 기술되어 있습니다. <http://kb.acronis.com/content/7696> 에서 최신 타사 코드 목록과 소프트웨어 및/또는 서비스와 함께 사용되는 관련 라이센스 조항을 찾으실 수 있습니다.

# 목차

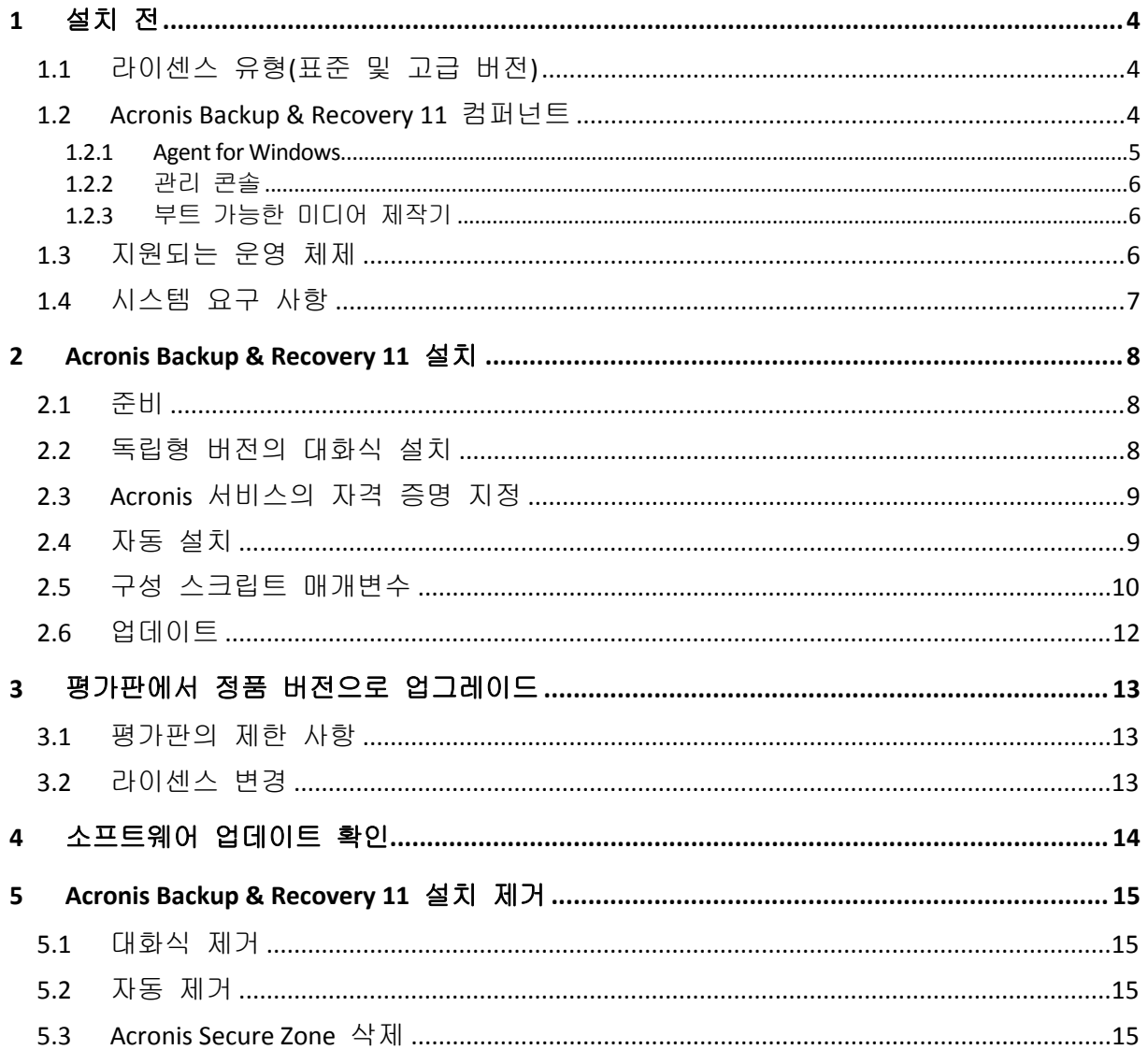

# <span id="page-3-0"></span>**1** 설치 전

이 섹션에서는 제품 설치 전에 발생할 수 있는 질문에 답합니다.

# <span id="page-3-1"></span>**1.1** 라이센스 유형**(**표준 및 고급 버전**)**

Acronis Backup & Recovery 11 라이센싱은 제품이 백업하는 머신 수를 기반으로 합니다.

#### 독립형 버전

다음과 같은 버전이 해당합니다.

- Acronis Backup & Recovery 11 Server for Windows
- Acronis Backup & Recovery 11 Server for Linux
- **Acronis Backup & Recovery 11 Workstation**

독립형 버전은 단일 머신의 데이터를 백업하도록 설계되었습니다. 위에 나열된 라이센스를 사용하면 모든 제품 컴퍼넌트는 동일한 머신에만 설치할 수 있습니다. 제품 설치 시 위 버전 중 하나의 라이센스 키를 입력해야 합니다.

#### **Advanced Edition(**중앙 집중식 관리 기능을 제공하는 버전**)**

다음과 같은 버전이 해당합니다.

- Acronis Backup & Recovery 11 Advanced Server
- **E** Acronis Backup & Recovery 11 Virtual Edition
- Acronis Backup & Recovery 11 Advanced Server SBS Edition
- Acronis Backup & Recovery 11 Advanced Workstation

이러한 버전은 여러 머신을 백업하도록 설계되었습니다. 이러한 버전에는 백업된 머신에 설치해야 하는 컴퍼넌트 이외에, 중앙 집중식 관리 기능을 사용하는 관리 서버와 백업된 데이터를 저장하기 위한 스토리지 노드가 포함됩니다. 독립형 버전과 달리 고급 버전은 백업된 머신에 대한 원격 연결을 허용합니다.

독립형 버전과 마찬가지로, 백업할 모든 머신에 개별 라이센스가 필요합니다. 라이센스 컴퍼넌트(에이전트)를 설치하는 동안 라이센스 서버를 지정하거나 라이센스 키를 수동으로 입력할 수 있습니다. 다른 컴퍼넌트를 설치하는 데는 라이센스가 필요하지 않습니다. 예를 들어, 스토리지 노드는 최대 50 개까지 원하는 수만큼 설치할 수 있습니다.

독립형 버전 컴퍼넌트는 고급 버전 컴퍼넌트와 상호 작용하지 않습니다.

# <span id="page-3-2"></span>**1.2 Acronis Backup & Recovery 11** 컴퍼넌트

이 섹션에는 Acronis Backup & Recovery 11 컴퍼넌트의 목록과 요소 기능에 대한 간략한 설명이 함께 포함되어 있습니다.

#### 관리 대상 머신의 컴퍼넌트**(**에이전트**)**

Acronis Backup & Recovery 11(으)로 관리되는 머신에서 데이터 백업, 복구 및 기타 작업을 수행하는 응용 프로그램입니다. 에이전트에는 각 관리 대상 머신에 대한 작업을 수행하기 위한 라이센스가 필요합니다. 에이전트에는 추가 기능을 지원하는 여러 기능 또는 애드온이 있으므로 추가 라이센스가 필요할 수 있습니다.

#### 콘솔

콘솔은 에이전트에 대한 그래픽 사용자 인터페이스를 제공합니다. 콘솔 사용에는 라이센스가 필요하지 않습니다. Acronis Backup & Recovery 11 독립형 버전에서는 콘솔이 에이전트와 함께 설치되며 이로부터 분리시킬 수 없습니다.

#### 부트 가능한 미디어 제작기

부트 가능한 미디어 제작기를 사용하면 에이전트와 기타 복구 유틸리티를 복구 환경에서 사용하기 위해 부트 가능한 미디어를 만들 수 있습니다. Acronis Backup & Recovery 11 독립형 버전에서는 부트 가능한 미디어 제작기가 에이전트와 함께 설치됩니다. 설치된 경우 복구 환경에서 에이전트에 대한 모든 애드온을 사용할 수 있습니다.

#### <span id="page-4-0"></span>**1.2.1 Agent for Windows**

이 에이전트는 Windows 에서의 디스크 수준 및 파일 수준 데이터를 보호합니다.

#### 디스크 백업

디스크 수준 데이터 보호는 운영 체제 부팅에 필요한 모든 정보 또는 섹터별 접근 방식(원시 모드)을 사용하는 모든 디스크 섹터와 함께, 디스크 또는 볼륨 파일 시스템 전체 백업을 기반으로 합니다. 디스크 또는 볼륨 복사본을 패키지 형태로 포함하는 백업을 디스크(볼륨) 백업 또는 디스크(볼륨) 이미지라고 합니다. 그러한 백업과 개별 폴더 또는 파일에서 전체 디스크 또는 볼륨을 복구할 수 있습니다.

#### 파일 백업

파일 수준 데이터 보호 기능은 에이전트가 설치된 머신이나 네트워크 공유에 있는 파일 및 폴더 백업을 기반으로 합니다. 파일은 원래 위치 또는 다른 위치로 복구할 수 있습니다. 백업된 모든 파일과 폴더를 복구하거나 복구할 파일과 폴더를 선택할 수 있습니다.

#### 기타 작업

#### 가상 머신으로 전환

가상 디스크를 사용하기 위해 추가 작업이 필요한 TIB 파일을 가상 디스크 파일로 변환하는 방법과 달리 Agent for Windows 는 디스크 백업을 다음 종류의 새로운 가상 머신으로 복구하여 변환을 수행합니다. VMware Workstation, Microsoft Virtual PC, Parallels Workstation, Citrix XenServer OVA(Open Virtual Appliance 또는 Red Hat KVM(Kernel-based Virtual Machine). 완전 구성되고 작동 가능한 머신의 파일은 선택한 폴더에 배치됩니다. 해당하는 가상 소프트웨어를 사용하여 머신을 시작하거나 나중에 사용할 수 있도록 머신 파일을 준비할 수 있습니다.

#### 디스크 관리

Agent for Windows 에는 간편한 디스크 관리 유틸리티인 Acronis Disk Director Lite 가 포함됩니다. 디스크 관리 작업(디스크 복제, 디스크 변환, 볼륨 생성, 포맷, 삭제)과 MBR 과 GPT 사이 디스크 파티셔닝 스타일 변경 또는 디스크 레이블 변경 등은 운영 체제 또는 부트 가능한 미디어를 사용하여 수행할 수 있습니다.

#### <span id="page-5-3"></span>**Universal Restore**

Universal Restore 애드온을 사용하면 에이전트가 설치된 머신에서 이기종 하드웨어 기능으로의 복원을 사용할 수 있으며 이 기능을 사용하여 부트 가능한 미디어를 생성할 수 있습니다. Universal Restore 는 스토리지 컨트롤러, 마더보드 또는 칩셋과 같이 운영 체제 시작에 중요한 장치의 차이점을 조정합니다.

### <span id="page-5-0"></span>**1.2.2** 관리 콘솔

Acronis Backup & Recovery 11 Management Console 은 Acronis Backup & Recovery 11 에이전트에 로컬로 액세스하는 관리 도구입니다. 에이전트에 대한 원격 연결은 불가능합니다.

#### <span id="page-5-1"></span>**1.2.3** 부트 가능한 미디어 제작기

Acronis Bootable Media Builder 는 부트 가능한 미디어를 생성하기 위한 전용 도구입니다. 미디어 제작기 Windows Preinstallation Environment 또는 Linux 커널을 기반으로 부트 가능한 미디어를 생성할 수 있습니다.

Universal Restore [\(6](#page-5-3) 페이지 참조) 애드온을 사용하면 이기종 하드웨어로의 복원 기능을 포함한 부트 가능한 미디어를 만들 수 있습니다. Universal Restore 는 스토리지 컨트롤러, 마더보드 또는 칩셋 등과 같이 Windows 시작에 필요한 장치의 차이점을 다룹니다.

# <span id="page-5-2"></span>**1.3** 지원되는 운영 체제

**Acronis Backup & Recovery 11** 관리 콘솔**, Acronis Backup & Recovery 11 Agent for Windows**

#### **Acronis Backup & Recovery 11 Server for Windows**

Windows XP Professional SP2+(x86, x64) Windows 2000 SP4 Datacenter 버전을 제외한 모든 버전 Windows Server 2003/2003 R2 - Standard, Enterprise 버전(x86, x64) Windows Small Business Server 2003/2003 R2 Windows Vista - 모든 버전(x86, x64) Windows 7 - 모든 버전(x86, x64) Windows Server 2008 - Standard, Enterprise 버전(x86, x64) Windows Small Business Server 2008 Windows Server 2008 R2 - Standard, Enterprise, Datacenter, Foundation 버전 Windows MultiPoint Server 2010 Windows Small Business Server 2011 에이전트에 대한 원격 연결은 불가능합니다.

#### **Acronis Backup & Recovery 11 Workstation**

Windows 2000 Professional SP4 Windows XP Professional SP2+(x86, x64) Windows Vista - 모든 버전(x86, x64) Windows 7 - 모든 버전(x86, x64) 에이전트에 대한 원격 연결은 불가능합니다.

# <span id="page-6-0"></span>**1.4** 시스템 요구 사항

#### **Windows** 에 설치되는 컴퍼넌트

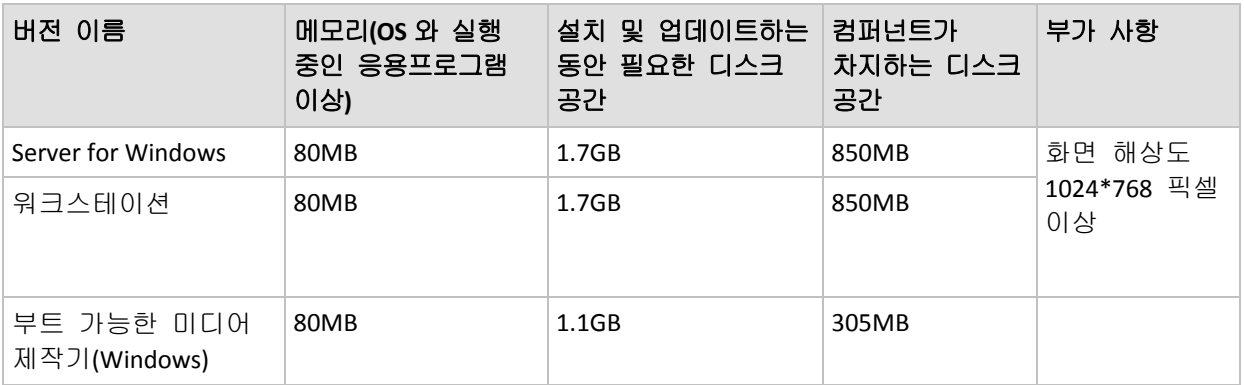

### 부트 가능한 미디어

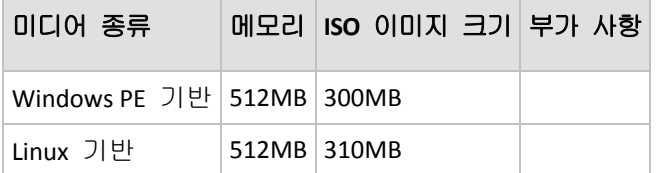

# <span id="page-7-0"></span>**2 Acronis Backup & Recovery 11** 설치

이 섹션에서는 제품 설치 과정에서 발생할 수 있는 질문에 대한 답변을 제공합니다.

# <span id="page-7-1"></span>**2.1** 준비

네트워크 포트**.** Acronis Backup & Recovery 11 은(는) 로컬 설치와 컴퍼넌트 간 통신을 위해 TCP 포트 **9876** 을 사용합니다. 설치 프로그램을 실행하면 Windows 방화벽을 통해 이 포트가 자동으로 열립니다. 다른 방화벽을 사용하는 경우 해당 방화벽을 통해 들어오고 나가는 요청 모두에 대해 포트가 열려 있는지 확인하십시오.

암호화 소프트웨어**.** 디스크 수준 암호화 소프트웨어(예를 들어,PGP Whole Disk Encryption)를 사용하려는 경우 Acronis Backup & Recovery 11 을(를) 설치하기 전에 해당 소프트웨어를 설치해야 합니다.

# <span id="page-7-2"></span>**2.2** 독립형 버전의 대화식 설치

다음 절차를 따라 Acronis Backup & Recovery 11 을 설치합니다:

- 1. 관리자로 로그온하고 Acronis Backup & Recovery 11 설치 프로그램을 시작합니다.
- 2. **Acronis Backup & Recovery 11** 설치를 클릭합니다.
- 3. 라이센스 계약 조건에 동의합니다.
- 4. 다음 중 하나를 수행하십시오.
	- 전체 기능으로 제품을 설치하려면(온라인 백업 포함) 전체 기능의 **Acronis Backup & Recovery 11** 을 클릭합니다.
	- 온라인 백업 기능만 설치하려면 온라인 백업 전용 **Acronis Backup & Recovery 11** 을 클릭합니다.
- 5. 전체 제품 기능 설치를 선택한 경우 사용자의 라이센스 키를 입력합니다. 또한 Acronis Universal Restore(구입한 경우)에 대해 라이센스 키를 추가할 수 있습니다.
- 6. 제품을 설치할 폴더를 지정합니다.
- 7. Agent for Windows 서비스가 실행되는 계정에 대한 자격 증명을 지정합니다. 기본적으로 설치 프로그램을 실행하면 해당 서비스에 대해 전용 사용자 계정이 생성됩니다. "**Acronis** 서비스의 자격 증명 지정"에서 Acronis Agent 사용자 [\(9](#page-8-0) 페이지 참조) 계정에 대한 정보를 참조하십시오.
- 8. 머신이 Acronis Customer Experience Program(CEP)에 참여하는지 여부를 선택합니다.

요약 페이지에는 이전에 입력된 라이센스 키에 따라 설치될 구성 요소 목록이 표시됩니다.

주의**:** 설치 프로세스를 취소하면 마지막 구성 요소만 제거됩니다. 다른 구성 요소가 있는 경우에는 설치된 상태로 남아 있습니다.

# <span id="page-8-0"></span>**2.3 Acronis** 서비스의 자격 증명 지정

Acronis Backup & Recovery 11 Agent for Windows 는 서비스로 실행됩니다. 이 컴퍼넌트를 설치하는 경우 에이전트의 서비스가 실행되는 계정을 지정해야 합니다.

전용 사용자 계정을 생성하거나 기존의 로컬 또는 도메인 사용자 계정을 지정할 수 있습니다.

서비스에 대해 전용 사용자 계정을 생성하기로 선택한 경우(권장) 설치 프로그램이 다음의 사용자 계정을 생성됩니다.

**Acronis Agent User**

새로 생성한 계정에 다음 권한이 부여됩니다.

- 계정에 서비스로 로그온, 프로세스에 대한 메모리 할당량 조정 및 프로세스 수준 토큰 교체 사용자 권한이 할당됩니다.
- 계정은 백업 작업자 및 관리자 그룹에 포함됩니다.

기존 로컬 또는 도메인 사용자 계정(예: **\LocalUser** 또는 **DomainName\DomainUser**)을 지정하려면 설치를 진행하기 전에 해당 계정이 백업 작업자 그룹의 구성원인지 확인해야 합니다. 설치 프로그램은 이런 계정에 대해 위에 나열된 사용자 권한을 할당합니다.

머신이 Active Directory 도메인의 일부인 경우 도메인의 보안 정책이 계정이 위에 나열된 사용자 권한을 가질 수 없도록 차단하지는 않는지 확인해야 합니다.

중요**:** 설치가 끝난 후에는 에이전트 서비스에 대해 다른 사용자 계정을 지정하지 마십시오. 그렇지 않은 경우 에이전트가 작동을 중지하게 됩니다.

# <span id="page-8-1"></span>**2.4** 자동 설치

Acronis Backup & Recovery 11 컴퍼넌트는 대화식 모드의 반대인 자동 모드에서 설치할 수 있습니다.

최소 다음의 컴퍼넌트를 설치해야 합니다. Acronis Backup & Recovery 11 Management Console, Acronis Backup & Recovery 11 Agent Core 및 Acronis Backup & Recovery 11 Agent for Windows.

먼저 관리 콘솔을 설치합니다. 기타 컴퍼넌트에는 변환이라는 파일(.mst 파일)이 필요합니다. 컴퍼넌트의 변환을 생성하기 위해서는 구성 스크립트 mst gen.vbs 이(가) 필요합니다. 이 스크립트는 관리 콘솔이 설치된 폴더에 있습니다. 기본적으로 폴더 이름은 C:\Program Files\Acronis\BackupAndRecoveryConsole 입니다. 이 섹션 뒷 부분의 "변환 생성 예"를 참조하십시오.

다음 컴퍼넌트와 기능은 자동 모드에서 설치, 재설치 또는 업데이트할 수 있습니다.

- Acronis Backup & Recovery 11 Management Console: **AcronisStandaloneManagementConsole.msi**
- Acronis Backup & Recovery 11 에이전트 코어: AcronisAgentCore.msi(변환 필요)
- Acronis Backup & Recovery 11 Agent for Windows **AcronisAgentWindows.msi** (변환 필요)
- Acronis Backup & Recovery 11 Universal Restore: **AcronisUniversalRestore.msi**(변환 필요)
- Acronis Backup & Recovery 11 Bootable Media Builder: **AcronisBootableComponentsMediaBuilder.msi** (변환 필요)

Copyright © Acronis, Inc. 9

#### 에이전트 설치 순서

에이전트를 설치할 경우, 먼저 에이전트 코어 컴퍼넌트를 설치하고 에이전트를 설치한 다음, (옵션) Universal Restore 기능을 설치합니다.

#### 설치 절차

#### 자동 모드에서 컴퍼넌트를 설치**,** 재설치 또는 업데이트하려면

1. 설치 프로그램을 시작합니다.

- 2. 설치 파일 추출을 클릭합니다.
- 3. 컴퍼넌트의 설치 패키지를 추출합니다.
- 4. 변환이 필요한 컴퍼넌트를 설치하는 경우, 구성 스크립트를 실행하여 변환을 생성합니다. 그렇지 않은 경우 이 단계를 건너뜁니다. 예:
	- 다음 명령은 에이전트 코어 컴퍼넌트를 설치하기 위한 변환을 생성합니다. mst\_gen.vbs /msi\_path C:\AcronisAgentCore.msi
	- 다음 명령은 라이센스 키 ABCDE-54321 로 Agent for Windows 를 설치하기 위한 변환을 생성합니다.

mst\_gen.vbs /msi\_path C:\AcronisAgentWindows.msi /serial ABCDE-54321

마찬가지로 Universal Restore 기능을 설치하기 위한 변환을 생성할 수 있습니다. 구성 스크립트의 전체 구문에 대해서는 "구성 스크립트 매개변수 [\(10](#page-9-0) 페이지 참조)"를 참조하십시오.

- 5. 컴퍼넌트를 설치, 재설치 또는 업데이트하는지에 따라 다음 중 하나를 수행하십시오.
	- 컴퍼넌트를 설치하는 경우 다음과 같이 Windows Installer(msiexec 프로그램)를 실행하십시오. 변환이 필요한 컴퍼넌트를 설치하는 경우(예: Agent for Windows): msiexec /i c:\AcronisAgentWindows.msi TRANSFORMS=AcronisAgentWindows.mst /qb 그렇지 않은 경우(이 예에서 관리 콘솔을 설치하는 경우): msiexec /i c:\AcronisStandaloneManagementConsole.msi /qb
	- 컴퍼넌트를 재설치 또는 업데이트하는 경우, Windows Installer 를 다음과 같이 실행하십시오. 라이센스가 필요한 컴퍼넌트를 다시 설치 또는 업데이트하는 경우(예: Agent for Windows): msiexec /i C:\AcronisAgentWindows.msi TRANSFORMS=C:\AcronisAgentWindows.mst ADDLOCAL=ALL /qb 그렇지 않은 경우(예: 관리 콘솔): msiexec /i C:\AcronisStandaloneManagementConsole.msi ADDLOCAL=ALL /qb /l\*v C:\log.log

### <span id="page-9-0"></span>**2.5** 구성 스크립트 매개변수

구성 스트립트 mst\_gen.vbs 는 Acronis Backup & Recovery 11 Agent for Windows 와 같은 Acronis 컴퍼넌트의 설치 패키지에 대한 .mst 파일(변환, 수정 또는 수정 파일이라고도 함)을 생성합니다.

변환과 설치 패키지를 함께 사용하면 자동 모드에서 컴퍼넌트를 설치할 수 있습니다.

다음은 구성 스크립의 전체 구문입니다.

```
mst_gen.vbs
 /msi_path <전체 경로>
 [/target_dir <설치 폴더>]
 [/account <사용자 이름> <비밀번호>]
 [/cep_enabled]
 {/serial <라이센스 키> [/old_serial <ABR10 라이센스 키>] | /online_backup}
 [/current user]
```
스크립트 매개변수는 다음과 같습니다.

#### 모든 컴퍼넌트에 적용되는 매개변수

/msi\_path <전체 경로>

컴퍼넌트 설치 패키지의 전체 경로를 지정합니다. 로컬 경로(예: **D:\folder\AcronisAgentWindows.msi**) 또는 범용 명명 규칙(UNC) 경로(예: **\\server\folder\AcronisAgentWindows.msi**)를 입력합니다.

/target\_dir <설치 폴더>

컴퍼넌트를 설치할 폴더를 지정합니다. 이 매개변수가 없으면 컴퍼넌트는 다음과 같은 기본 폴더에 설치됩니다. %ProgramFiles%\Acronis.

#### 에이전트 코어 컴퍼넌트에만 적용되는 매개변수

다음 매개변수는 AcronisAgentCore.msi 설치 패키지에만 적용됩니다.

/account <사용자 이름> <비밀번호>

머신에서 Acronis 관리 대상 머신 서비스가 실행되는 사용자 계정의 사용자 이름과 비밀번호를 지정합니다. 사용자 계정에는 Acronis 서비스의 자격 증명 지정 [\(9](#page-8-0) 페이지 참조)에서 설명하는 올바른 권한이 필요합니다. 도메인과 계정 이름은 다음과 같이 백슬래시로 구분합니다. **mydomain\User**

이 매개변수가 없으면 에이전트는 다음과 같은 기본 계정으로 실행됩니다. **Acronis**  에이전트 사용자

#### /cep\_enabled

머신이 고객 체험 프로그램에 참여할 지 여부를 지정합니다. 매개변수를 사용하면 하드웨어 구성, 가장 많이 또는 적게 사용되는 기능 및 여러 문제에 관한 정보가 머신으로 부터 자동으로 수신되고 정기적으로 Acronis에 발송됩니다. 참여 약관은 Acronis 웹 사이트에서 찾을 수 있습니다. 이 매개변수가 없으면 정보는 발송되지 않습니다.

#### 라이센스가 필요한 컴퍼넌트에만 적용되는 매개변수

다음 매개변수는 AcronisAgentWindows.msi, AcronisBootableComponentsMediaBuilder.msi 및 AcronisUniversalRestore.msi(/online\_backup 매개변수 제외) 설치 패키지에만 적용됩니다.

/serial <라이센스 키>

컴퍼넌트를 설치할 때 사용할 라이센스 키를 지정합니다. 라이센스 키는 대시로 구분된 일련의 문자와 숫자입니다. 대시를 포함하여 라이센스 키를 정확하게 입력합니다.

/old\_serial <이전 라이센스 키>

Copyright © Acronis, Inc. 11

Acronis Backup & Recovery 10(ABR10)에서 업그레이드 하는 경우 해당 제품의 라이센스 키를 지정합니다. 이 매개변수는 /serial 매개변수와 함께 사용합니다.

#### /online\_backup

온라인 백업만을 위한 컴퍼넌트가 설치됨을 명시합니다. 라이센스 키는 필요하지 않습니다.

주의**:** /serial 매개변수 또는 /online\_backup 매개변수 중 하나를 지정합니다. 두 매개변수를 동시에 지정할 수는 없습니다.

#### 관리 콘솔에만 적용되는 매개변수

다음 매개변수는 AcronisStandaloneManagementConsole.msi 설치 패키지에만 적용됩니다.

#### /current\_user

컴퍼넌트를 머신의 모든 사용자가 아닌 현재 사용자만 사용하도록 지정합니다.

### <span id="page-11-0"></span>**2.6** 업데이트

하나 이상의 Acronis Backup & Recovery 11 컴퍼넌트를 업데이트하려면:

- 1. 업데이트된 Acronis Backup & Recovery 11 버전의 설치 프로그램을 실행합니다.
- 2. **Acronis Backup & Recovery 11** 설치를 클릭합니다.
- 3. 업데이트를 클릭합니다.
- 4. 메시지가 표시되면 제품 라이센스 키를 입력합니다.
- 5. 화면에 나타나는 지침을 따릅니다.

#### 자동 모드에서 컴퍼넌트 업데이트

자동 모드에서 컴퍼넌트 업데이트에 대한 정보는 "자동 설치 [\(9](#page-8-1) 페이지 참조)"를 참조하십시오.

# <span id="page-12-0"></span>**3** 평가판에서 정품 버전으로 업그레이드

설치에 필요한 평가판 키는 Acronis 웹 사이트에서 다운로드할 수 있습니다.

평가판 버전을 정품 제품으로 업그레이드하기 위해 소프트웨어를 다시 다운로드할 필요는 없으며 시험 기간이 끝나면 제품 GUI 에 표준 라이센스 키를 요구하는 알림 메시지가 표시됩니다.

표준 라이센스 키를 지정하려면 관리 콘솔에서 라이센스 변경 창을 사용합니다. 이 설치 프로그램을 실행하여 표준 키를 지정할 수는 없습니다.

## <span id="page-12-1"></span>**3.1** 평가판의 제한 사항

Acronis Backup & Recovery 11 평가판에는 다음과 같은 제한이 있습니다.

■ Universal Restore 기능은 사용할 수 없습니다.

부트 가능한 미디어의 추가 제한사항:

- 디스크 관리 기능을 사용할 수 없습니다. 사용자 인터페이스를 사용할 수는 있지만 변경 사항을 커밋할 수 있는 방법이 없습니다.
- 복구 기능은 사용할 수 있지만 백업 기능은 사용할 수 없습니다. 백업 기능을 시도하려면 운영 체제에 소프트웨어를 설치합니다.

# <span id="page-12-2"></span>**3.2** 라이센스 변경

라이센스를 변경하면, 제품의 다른 버전으로 전환하게 됩니다. 다음 표는 사용 가능한 옵션을 요약한 것입니다.

#### 라이센스 전환 필요한 이유

시험판 > 정품 시험판에서 정품 버전으로 업그레이드

시험판 > 시험판 다른 버전 요구 사항에 가장 적합한 버전 정의

시험판 > 정품 다른 버전 구입한 버전이 시험판 버전과 다름

전환하려는 버전에서 Acronis Deduplication 및 Acronis Universal Restore 가 사용가능하다면, 추가 라이센스를 사용하여 이를 활성화할 수도 있습니다.

Advanced 와 독립 실행형 버전 간 전환은 가능하지 않습니다.

#### 라이센스를 변경하려면**:**

- 1. 도움말 **>** 라이센스 변경을 클릭합니다.
- 2. 새 라이센스 키를 입력하십시오. Acronis Universal Restore 의 라이센스 키가 있는 경우 여기에 추가할 수 있습니다.

평가판 버전을 사용하는 동안에는 Acronis Universal Restore 를 활성화할 수 없음에 유의하십시오.

# <span id="page-13-0"></span>**4** 소프트웨어 업데이트 확인

관리 콘솔을 시작할 때마다 Acronis Backup & Recovery 11 이 Acronis 웹 사이트에서 새로운 소프트웨어 버전이 제공되는지 여부를 확인합니다. 새로운 소프트웨어 버전이 제공되면 소프트웨어가 새 버전의 설치 프로그램을 다운로드할 수 있는 링크를 제공합니다.

업데이트를 수동으로 확인하려면 관리 콘솔을 시작한 다음 도움말 **>** 업데이터 확인을 클릭합니다. 이 창에서는 자동 업데이트 확인을 비활성화할 수도 있습니다.

Acronis Backup & Recovery 11 업데이트에 대한 정보는 "업데이트" 섹션 [\(12](#page-11-0) 페이지 참조)을 참조하십시오.

# <span id="page-14-0"></span>**5 Acronis Backup & Recovery 11** 설치 제거

이 섹션에서는 Acronis Backup & Recovery 11 를 제거하는 방법에 대해 설명합니다

# <span id="page-14-1"></span>**5.1** 대화식 제거

Acronis Backup & Recovery 11 을(를) 제거하려면 Windows 의 프로그램 추가 또는 제거 또는 프로그램 및 기능 도구 대신 다음 절차를 사용하는 것이 좋습니다.

#### **Acronis Backup & Recovery 11** 설치를 제거하려면

- 1. 시작 -> 모든 프로그램 -> **Acronis** -> **Acronis Backup & Recovery 11** 제거를 클릭합니다.
- 2. Acronis Backup & Recovery 11 의 로그와 작업을 제거하려면 제품의 로그**,** 작업**,** 볼트와 구성 설정 제거 확인란을 선택합니다. 차후에 제품을 재설치할 계획인 경우 이 확인란을 해제 상태로 남겨 둡니다.
- <span id="page-14-2"></span>3. 제거를 클릭합니다.

# **5.2** 자동 제거

자동 모드에서 Acronis Backup & Recovery 11 을 제거하려면 **msiexec** 유틸리티를 실행해야 합니다. 이 유틸리티는 제품의 설치 패키지(.msi 파일)를 사용합니다.

Acronis Backup & Recovery 11 Agent for Windows 를 제거할 경우, 먼저 그 기능과 에이전트 자체를 제거한 다음 Acronis Backup & Recovery 11 Agent Core 컴퍼넌트를 제거할 것을 권장합니다.

#### **Acronis Backup & Recovery 11** 설치를 제거하려면

- 1. 설치 패키지를 폴더나 네트워크 공유로 추출합니다. **Universal Restore** 애드온이 설치되지 않은 경우 AcronisUniversalRestore.msi [\(6](#page-5-3) 페이지 참조)패키지를 추출하지 않아도 됩니다.
- 2. Universal Restore 애드온이 설치된 경우 다음 명령을 실행합니다(여기에서는 실행후 다음 단계에서 설치 패키지의 위치는 \\myserver\share 로 가정됩니다): msiexec /uninstall \\myserver\share\AcronisUniversalRestore.msi /qb
- 3. 다음 명령을 실행합니다:

```
msiexec /uninstall \\myserver\share\AcronisTrayMonitor.msi /qb
msiexec /uninstall \\myserver\share\AcronisAgentWindows.msi /qb
msiexec /uninstall \\myserver\share\AcronisBootableComponentsMediaBuilder.msi 
/qb
msiexec /uninstall \\myserver\share\AcronisAgentCore.msi /qb 
msiexec /uninstall \\myserver\share\AcronisStandaloneManagementConsole.msi /qb
```
### <span id="page-14-3"></span>**5.3 Acronis Secure Zone** 삭제

Acronis Backup & Recovery 11 제거는 Acronis Secure Zone 와 그 내용에 영향을 미치지 않습니다. 여전히 부팅 가능한 미디어로 부팅 시 Acronis Secure Zone 에서 데이터를 복원할 수 있습니다.

Acronis Secure Zone 을 삭제해야 하는 경우 운영 체제 또는 부팅 가능한 미디어에서 다음 단계를 수행합니다(에이전트 제거 전).

#### **Acronis Secure Zone** 을**(**를**)** 삭제하려면

- 1. 작업 메뉴에서 **Acronis Secure Zone** 관리를 클릭합니다.
- 2. **Acronis Secure Zone** 삭제 창에서 영역으로부터 확보된 공간을 추가할 볼륨을 선택한 다음 확인을 클릭합니다. 여러 볼륨을 선택하는 경우 각 파티션의 크기에 비례하여 공간이 분배됩니다. 볼륨을 선택하지 않을 경우 확보된 공간은 할당이 취소됩니다.

확인을 클릭하고 나면 Acronis Backup & Recovery 11 이 영역을 삭제하기 시작합니다.